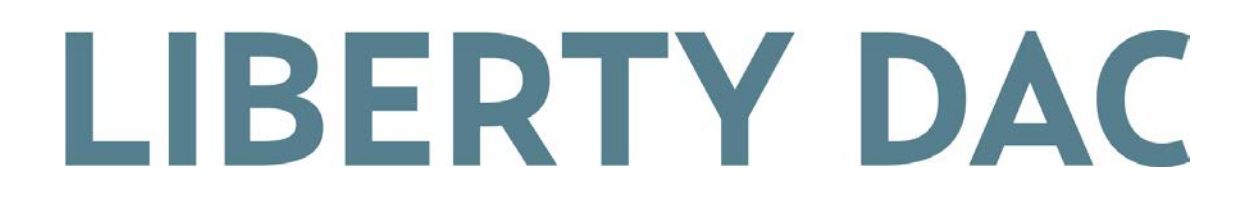

# USB DAC/ヘッドホンアンプ

# ユーザーマニュアル

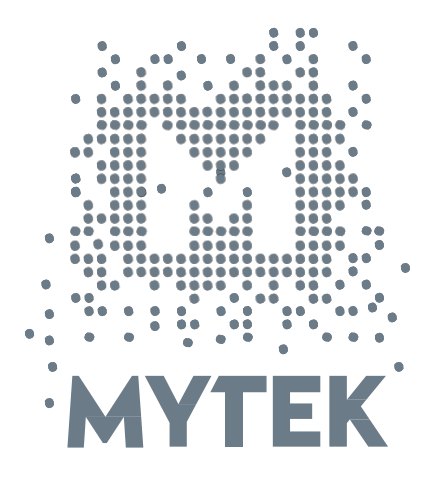

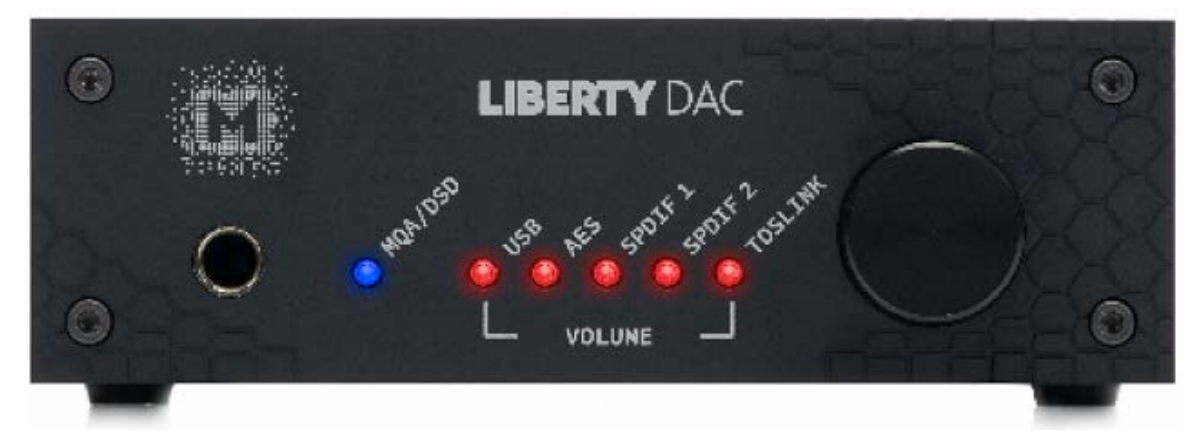

Hilli-

#### ユーザーマニュアル Ver. 1.0 / 2018 年5月

© Mytek 2018

Liberty DAC のファームウェアは Mytek USB コントロールパネル・アプリで簡単 にアップデートが行えます。ファームウェアが更新されると、Mytek ウェブサイトの support/download に更新ファームウェアが掲載されます。ファームウェア更新に より Mytek 製品の動作の詳細が変更されることがあり、これに伴い本マニュアルも 定期的に更新されます。

ニュース、ドライバーのアップデート、テクニカルサポート、ヒント、その他の製品 情報については、以下のウェブサイトをご覧ください:

#### **[https://www.mytekdigital.jp](http://mytekdigital.com/)**

技術サポートが必要な場合、上記ウェブサイトのお問い合わせフォームからご連絡く ださい。その際は Lberty DAC が接続されている機器と接続方法、お使いの OS、ア プリケーションなど、使用環境の情報を必ずお書き添えください。

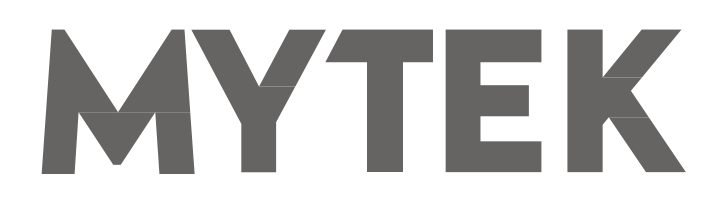

148 India St. Brooklyn、 NY 11222

tel. +1 (347) 384-2687

Liberty DAC を設置して使用する前に、本マニュアルに記載されているすべての 情報を必ずご一読ください。

# 目次

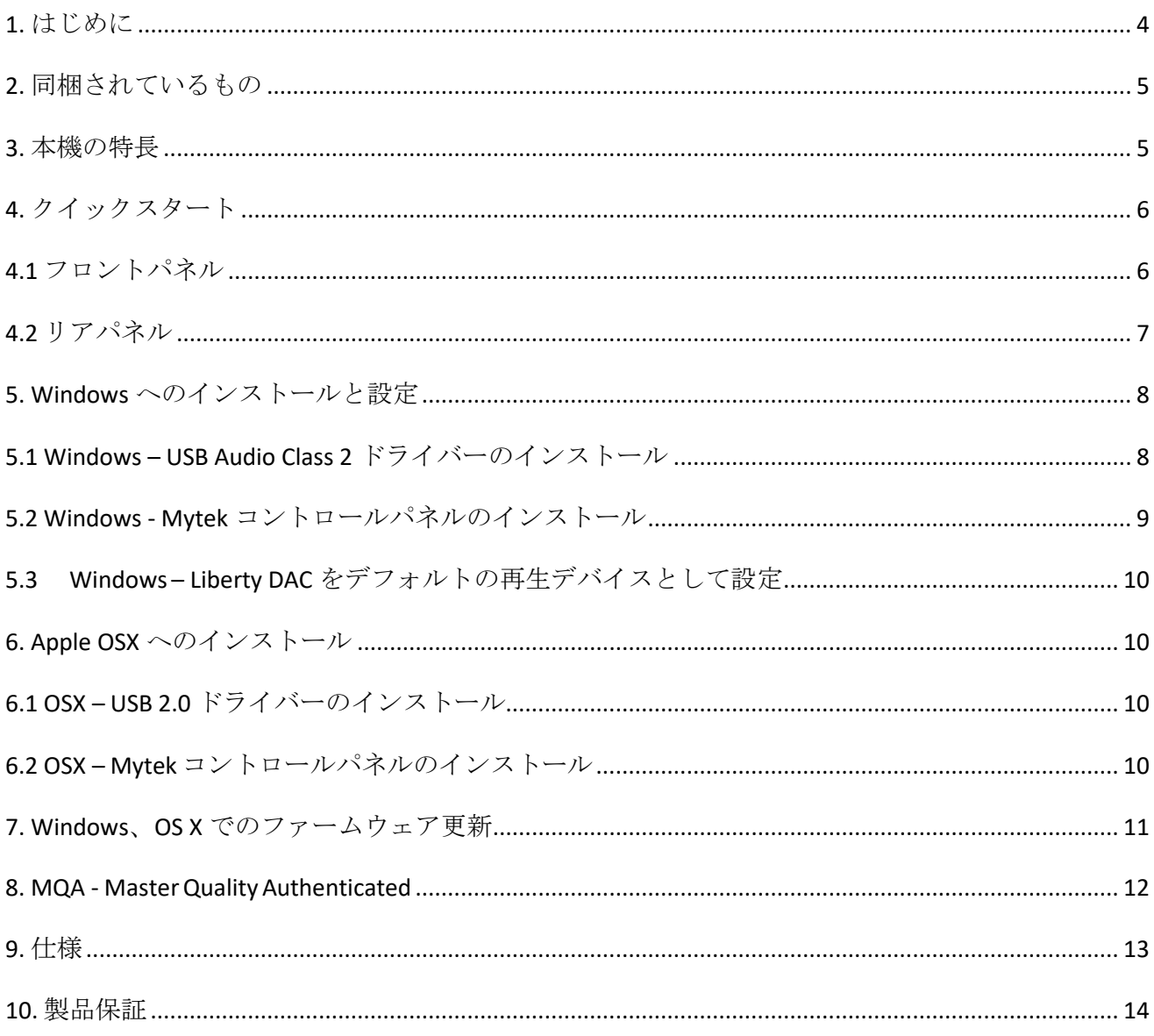

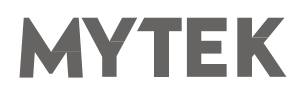

### <span id="page-3-0"></span>1. はじめに

Mytek Digital の Liberty DAC をお買い上げいただき、誠にありがとうございます。また、Mytek ユ ーザーのコミュニティへようこそ。

20 年以上に渡り、マスタリンググレードのコンバーターやその他オーディオ機器を開発製造してきた 経験が、このデジタル/アナログコンバーターに活用されています。その洗練されたオーディオ回路設計 によって、「ビットパーフェクト」かつ音質に優れ色付けのない無色透明なサウンドを、スピーカーと ヘッドホンで実現します。

Liberty DAC の特長は以下のとおりです:

- 最高 32 bit / 384 kHz までの PCM
- DSD64(2.8MHz)、 DSD128(5.6MHz)、 DSD256(11.2MHz)
- MQA マスタークオリティ・ファイルの再生
- USB、Toslink(光デジタル端子)、SPDIF(同軸デジタル端子)、AES/EBU 端子を持つその他のデジタル ソース機器
- アナログ入力に接続されたその他アナログソース機器

Liberty DAC は、Windows、Mac OS、および Linux で最高のパフォーマンスが得られるように最適化されてい ます。新開発の Mytek Hi-Speed USB(USB 2.0)Audio Class 2 対応 32 ビット/ 384kHz 整数型インター フェイスによって、Liberty DAC は低遅延かつ非常に高い動作安定性を実現しています。Mytek は Thesycon.com 社開発による WASAPI と ASIO(DSD ネイティブ再生)の両方に対応する Windows 用 (Win10 まで)32 ビットドライバーを提供します。Mac OSX および Linux コンピュータ、Linux オーディオ ストリーミングデバイスの場合、ドライバーは必要ありません。

> お客様のお幸せをお祈り申し上げます。 Mytek Digital チーム一同

### <span id="page-4-0"></span>2. 同梱されているもの

- Liberty DAC 本体
- USB 2.0 ケーブル
- 専 用 電源コード
- ユーザーマニュアル(本紙)
- 保証書

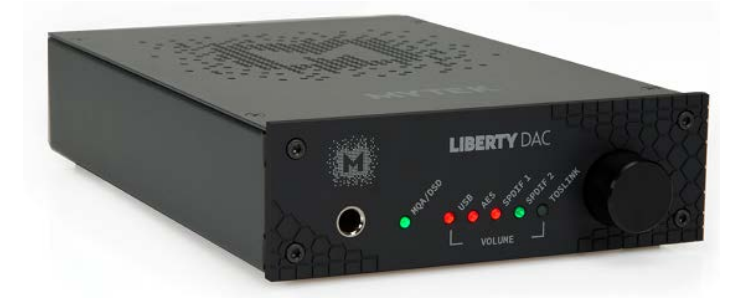

#### <span id="page-4-1"></span>3. 本機の特長

- D/A 変換: 384kHz/32bit (DXD) までの PCM、DSD256 (ネイティブ再生時)まで の DSD
- ダイナミックレンジ:127dB
- アナログ出力: TRS バランス 1 系統、RCA アンバランス 1 系統(同時出力)
- ヘッドホン出力:TRS 標準 6.3 ㎜ステレオ
- AES / EBU 入力 1 系統 (PCM: 最高 24bit/192kHz、DSD: DSD64 DoP)
- S/PDIF 同軸デジタル入力 2 系統 (PCM: 最高 24bit/192kHz、DSD: DSD64 DoP)
- TOSLINK 光デジタル入力1系統 (PCM: 最高 24bit/192kHz、DSD: DSD64 DoP)
- USB 2.0 (PCM: 最高 32bit/384kHz、DSD: 最高 DSD256、AES/EBU、S/PDIF、 TOSLink の入力信号をパススルー可能)
- MQA ハイレゾデコーダー:認証取得済みハードウェア MQA®デコーダー内蔵(コアデコーダ ー&レンダラ―)
- 高速·高信頼性の Mytek USB Audio Class 2 ドライバー (ASIO を含む)、MAC、Linux にはドライバー不要

## <span id="page-5-0"></span>4. クイックスタート

#### <span id="page-5-1"></span>4.1 フロントパネル

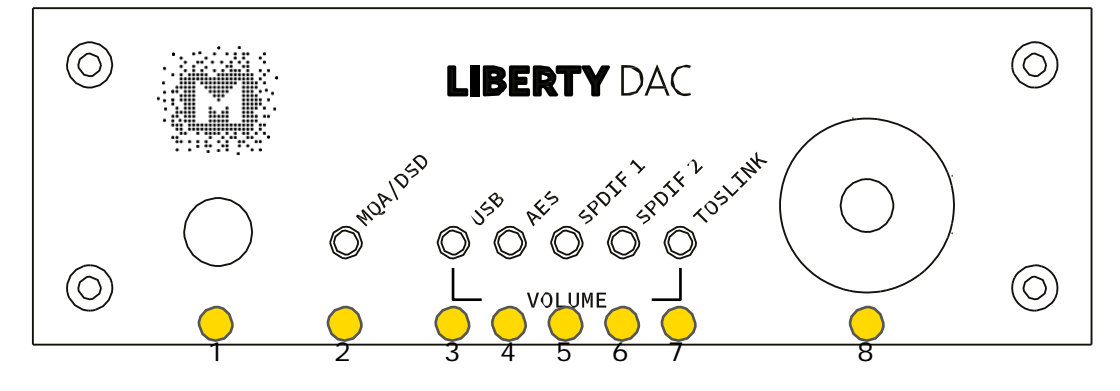

1. ヘッドホン出力

2. PCM / DSD / MQA / スタンバイ LED

- オレンジ色: PCM ファイル再生 時
- 白色 : DSD ファイル再生時
- 緑色 : MQA コンテンツ検出時
- 青色 :アーティスト/プロデューサーによってスタジオで承認済み、また は著作権保有者によって検証済みの MQA Studio コンテンツ検 出 時
- スタンバイモード時の表示色は Mytek コントロールパネル・アプリで選択可能。また完全に 消灯することも可能(Mytek コントロールアプリで「St-by D Bright」を選択)
- 3. USB LED : USB 入力選択時
- 4. AES LED : AES 入力選択時
- 5. SPDIF1 LED : SPDIF1 入力選択時
- 6. SPDIF2 LED : SPDIF2 入力選択時
- 7. TOSLINK LED : TOSLINK 入力選択時
- 8. ロータリ―ノブ: このロータリーエンコーダ―には回転するノブと押し込むボタン機能が あります。デジタル入力の選択とボリューム調節を素早く行うことがで きます
	- スタンバイモードのときにノブを長押しすると、Liberty DAC の電源が入ります
	- デジタル入力を選択する際には、ノブを一回押してください
	- ノブを左右に回してボリューム調節を行います。選択された入力を確認するにはノブをもう一 度押します
	- ノブを長押しすると Liberty DAC の電源が切れます

#### <span id="page-6-0"></span>4.2 リアパネル

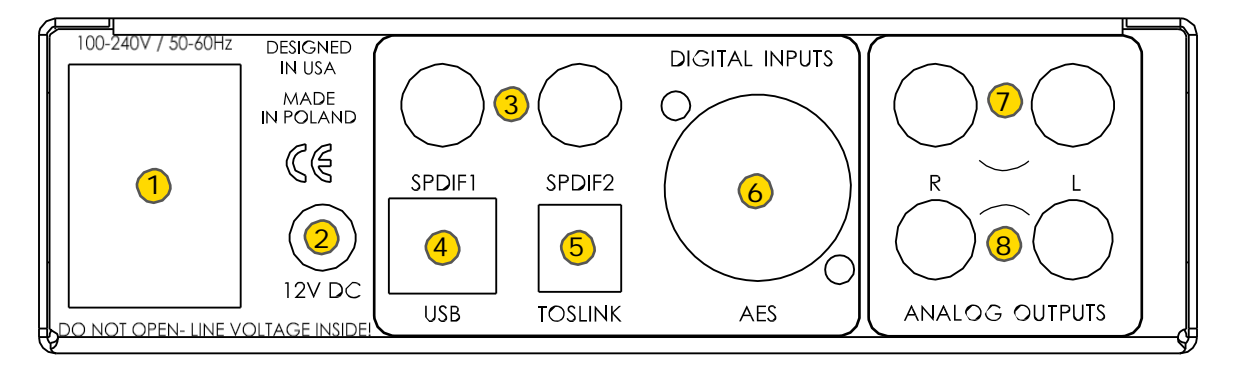

- 1. 内蔵スイッチング電源(AC100-240V で使用可能)
- 2. DC/バッテリー外部電源入力端子:12VDC(4~6A の電流供給能力が必要です)。大容量の外 付けバッテリー、外付け電源ユニットを使用することで音質を改善できる場合があります
- 3. S/PDIF 同軸デジタル入力端子 1 および 2:最高 192kHz/24bit の PCM 信号に対応したデジタル入 力。DoP 規格の DSD 入力も可能(DSD64 まで対応)。この入力端子から USB2.0 端子経由でデジ タルオーディオ信号を PC に伝送することもできます。最高の音質を得るためには、高品質のインピー ダンス 75Ωの RCA デジタルケーブルをご使用ください
- 4. USB2.0 端子(USB Audio Class 2):PCM 最高:384kHz/32bit、DSD:最高 DSD256 に対 応。AES/EBU、S/PDIF、TOSLINK の入力信号をパススルー可能
- 5. 光デジタル入力端子(TOSLINK/ ADAT):最高 192kHz/24bit の PCM 信号に対応。DoP 規格の DSD 入力も可能(DSD64 まで対応)。この入力端子から USB2.0 端子経由でデジタルオーディオ信 号を PC に伝送することもできます。最高の音質を得るためには、高品質の TOSLINK 光デジタルケー ブルをご使用ください。一部のガラス製 TOSLINK ケーブルを使用することで、プラスティック製より 長い線長での使用が可能でジッターも低く抑えることができます
- 6. AES/EBU デジタル入力端子:プロ用のデジタルオーディオ入力端子で最高 192kHz/24bit の PCM 信号に対応。DoP 規格の DSD 入力に対応。この入力端子から USB2.0 端子経由でデジタルオーディ オ信号を PC に伝送することもできます
- 7. RCA ステレオアナログ出力端子
- 8. TRS バランスステレオアナログ出力端子

#### クイックスタート – AES/EBU、S/PDIF、TOSLINK で直ぐに再生を行うには

- 本機のアナログ出力をご使用のパワードスピーカーやパワーアンプ、プリアンプに接続してください。 それらの代わりにヘッドホンを使用することもできます
- 次に、デジタルソース機器を本機に接続してください
- プレーヤー、パワーアンプ(パワードスピーカー)、Liberty DAC の順に電源を入れます
- 最後に使用したいデジタル入力を選択します

#### ご注意!:お使いの機材にダメージを与えないために、全ての接続が完了するまでアンプ やパワードスピーカーの電源を入れないでください。

## <span id="page-7-0"></span>5. Windows へのインストールと設定

- アンプの電源を切り 、 Liberty DAC のアナログ出力を後段の機器(例:アンプ)のアナ ログ入力に接続します。 TRS バランス出力端子は業務用オーディオ機器との接続に 、 RCA アンバランス出力は民生用オーディオ機器との接続に用いるのが一般的です
- 本機を正しく使用するために、USB Audio Class 2 ドライバーをインストールする必 要があります。Mytek コントロールパネル・アプリは後でインストールしても構いません。 ドライバーと Mytek コントロールパネルはそれぞれ個別のインストールプログラムにな ります

### <span id="page-7-1"></span>5.1 Windows – USB Audio Class 2 ドライバーのインストール

インストールを簡潔に行うために、本機をコンピューターに接続する前にドライバーをインストールすることを推奨します。最 新のドライバーは mytekdigital.com または mytekdigital.jp から入手してください。

1. MytekUSB2Drv.v4.xx.x.zip ファイルを探し、zip アー カイブを右クリックして「ここに展開」を選択して、 アーカイブの内容を展開します。

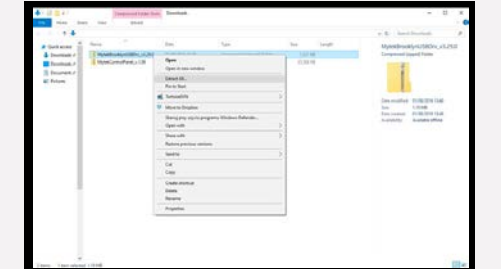

- 2. MytekUSB2Drv.v4.xx.x.exe ファイルをダブルクリック すると、インストールが自動的に開始します。
- 3. Setup.exe が起動したら「Next」をクリックします。

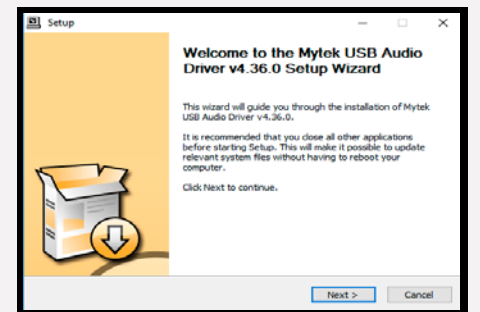

4. インストール先を選択します。デフォルトの場所は 「C:¥Program Files¥Mytek Digital¥Mytek USB 2.0」 です。このままにしておくことをお勧めします。インス トール先を変更する場合は、「browse…」を選択して 場所をカスタマイズしてください。 「Install」をクリ ックします。

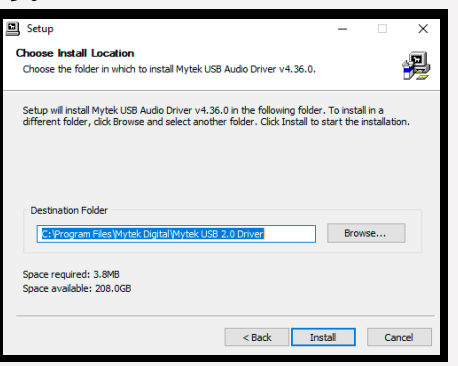

- 5. Setup.exe は Mytek ドライバーをインストールします。 この処理が完了するまで数分掛かります。
- 6.Setup.exe が終了したら、「Next」をクリックします。

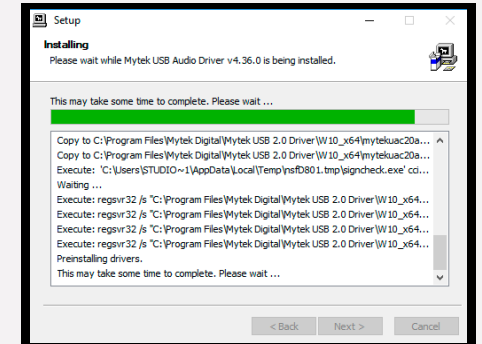

7. 「Finish」をクリックして、次に「Yes」をクリック するとインストールが終了します。次のステップで本 機をコンピューターに接続します。

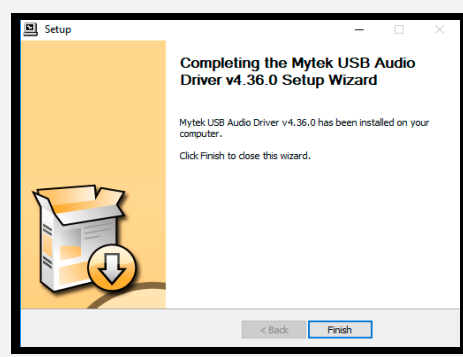

- 8. Liberty DAC をご使用のコンピューターの USB ポー トに接続します。
- 9. Mytek コントロールパネルを起動し (すでにインスト ール済みの場合)、ドライバーのインストールを確認 します。Mytek コントロールパネルがデバイスを表示 し、全ての選択項目にアクセスを許可していれば、ド ライバーのインストールに成功しています。

### <span id="page-8-0"></span>5.2 Windows - Mytek コントロールパネルのインストール

1. MytekControl.zip ファイルを探し、zip アーカイブを右 クリックして「ここに展開」を選択して、アーカイブの 内容を展開します。

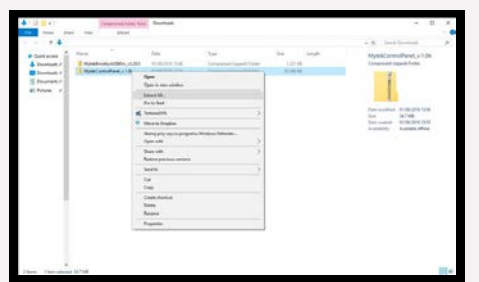

2. Windows インストールパッケージファイルをダブル クリックして Mytek コントロールパネルをインストー ルします。MytekControl セットアップウィザードが起 動したら「Next」をクリックし、ライセンス内容に同 意して、もう一度「Next」をクリックします。

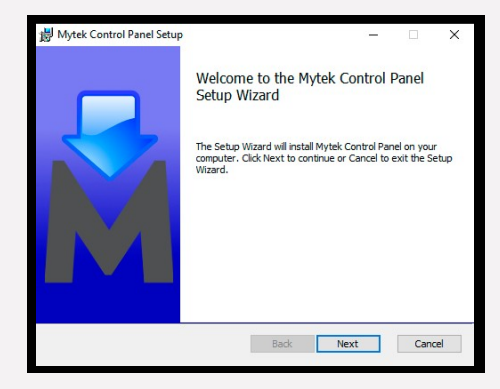

3. 全ての選択項目は Custom Setup」メニュー内で選択します。 「Will be installed on local hard drive」を選択し、 それぞれの項目のインストールを確認してから、「Next」、さらに 「Install」をクリックし、インストールを開始します。

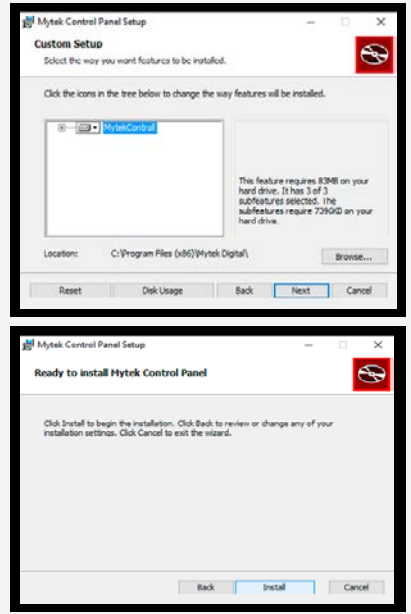

4. 「Finish」をクリックして、インストールを完了します。

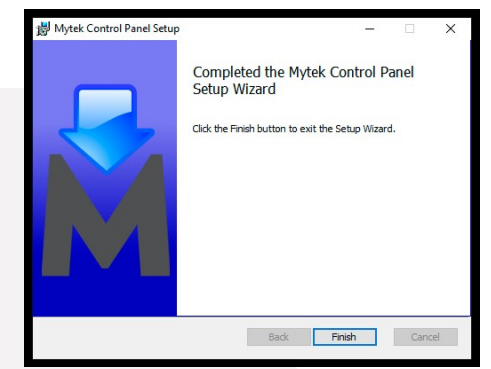

5. Mytek コントロールアプリを起動して、インストールで きているか確認します。Mytek コントロールアプリが Liberty DAC をシリアルナンバー付きで表示し、全て の項目に対してアクセスできていれば、インストールは 成功しています。

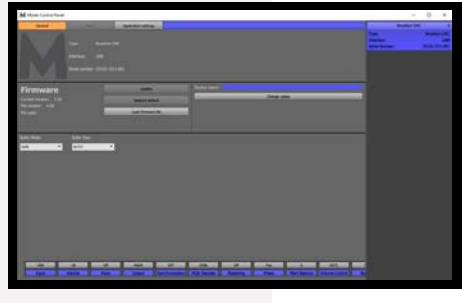

### <span id="page-9-0"></span>5.3 Windows – Liberty DAC をデフォルトの再生デバイスとして設定

1. 画面右下の通知エリアのスピーカーアイコンを見つけ、 右クリックをして、Liberty DAC をデフォルトの Windows 再生デバイスに設定します。下のポップアッ プメニューから「Playback Devices(再生デバイス)」 を選択します。

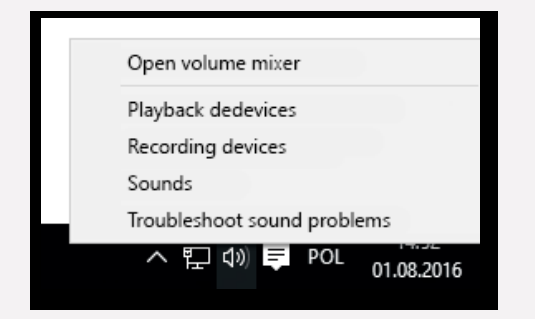

2. 「Speakers Liberty DAC」を右クリックし、「Set as Default Device (既定のデバイスとして設定)」 を選択します。

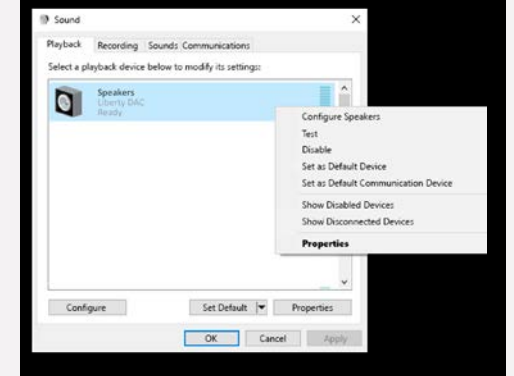

注意: ASIO ドライバーを使用する業務用オーディオ (DAW) アプリケーション (例: Cubase、 Samplitude、 Reaper など)や特定のメディアプレーヤー (Jriver など)は、異なる方法で設 定を行う必要があります。特定のメディアプレーヤーの設定方法は mytekdigital.com または mytekdigital.jp のサポートページをご覧ください。

# <span id="page-9-1"></span>6. Apple OSX へのインストール

### <span id="page-9-2"></span>6.1 OSX – USB 2.0 ドライバーのインストール

Liberty DAC の独自設計の USB2.0 コントローラーは Mac ではドライバー無しでの操作が可能です。つまりド ライバーの追加インストールは不要です。ドライバー無しでの操作とは「プラグ&プレイ」であるということを意 味し、Liberty DAC を接続すると、サポートするオーディオデバイスとして自動的に表示されます。「デフォル トのオーディオ再生デバイス」として Liberty DAC を選択すると使用可能になります。

### <span id="page-9-3"></span>6.2 OSX – Mytek コントロールパネルのインストール

Mytek Control Panel をインストールするには、 MytekControlPanel\_v.1.xx.dmg ファイルにあ る Mytek アプリケーションファイルを 「Applications」システムフォルダーにドラッグ &ドロップします。最新の Mytek Control Panel アプリケーションの最新版は弊社ウェブサイトの リンクからダウンロードしてください。

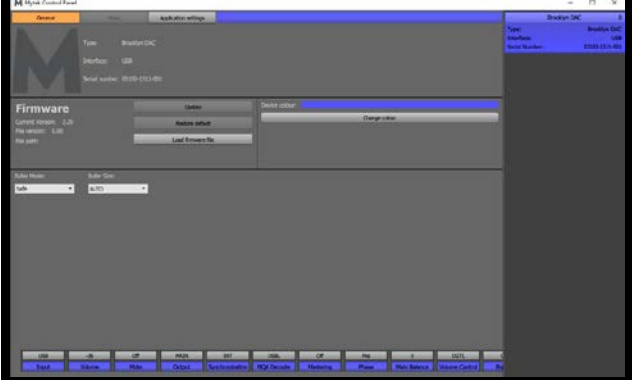

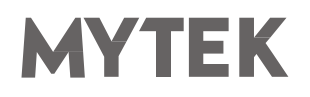

### <span id="page-10-0"></span>7. Windows、OS X でのファームウェア更新

Liberty DAC のファームウェアの現在 のリビジョンは Mytek コントロールパ ネルの「General」タブに表示されます。

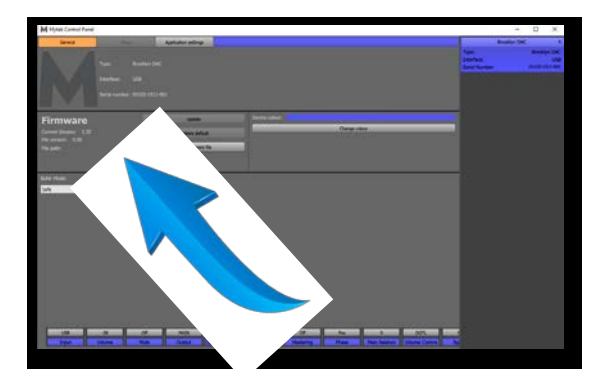

- ファームウェアは、 USB2.0 ポートと Mytek コントロールパネル・アプリケーションを使 用してアップデートすることができます。これには USB2.0 ドライバー ( Windows PC の場合)と Mytek コントロール・アプリケーションが事前にインストールされている必要 があります。 mytekdigital.com または mytekdigital.jp にアクセスして、最新の ドライバー とファ ームウェアをダウンロード してください
- ファームウェアの更新を始める前に 、 接続しているパワードスピーカーやパワーアンプの電 源を切ることをお薦めします

#### 以下のステップに従って、ファームウェア更新を行ってください。

- 1. mytekdigital.com または mytekdigital.jp から最新のファームウェアファイル(\*.mfb) をダウンロードしま す
- 2.「Load firmware file 」ボタンをクリックし、新しいファームウェアをブラウズし、次に「Open」 をクリックします
- 3.「Update」ボタンを押して、本機のメモリーにファームウェアをアップロードします
- 4. ウォーニングのポップアップが表示されたら、「Yes」をクリックし、選択を確定します。プログレス バーが現れ、フラッシュメモリーへの書き込み完了までどのくらい掛かるかを表示します
- 5. 更新が完了すると、Liberty DAC はリセットを行い、スリープモードに入ります。ロータリーノブを 1 回押して電源を入れます。Liberty DAC が再起動し、ファームウェア更新が完了します。コンピュ ーターをリブートする必要はありません

#### ファームウェア更新が失敗する時は、以下の手順に従ってください。

- 1. 電源ケーブルを抜きます
- 2. ロータリーノブを長押ししながら電源ケーブルを接続します
- 3. Liberty DAC はブートローダーモードで動作し、MQA/DSD インジケータが白色で点灯します
- 4. 更新作業を再度行ってください

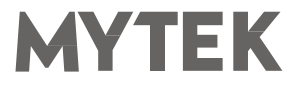

### <span id="page-11-0"></span>8. MQA - Master Quality Authenticated

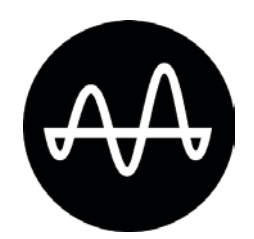

Liberty DAC は MQA テクノロジーを搭載しています。この技術は、MQA オーディオファイルや MQA ストリ ーミングコンテンツの再生を可能にし、マスター音源の録音時の音質そのものを提供するものです。MQA オーデ ィオコンテンツは自動的に検出され、MQA/DSD インジケータがどの MQA 形式を検出したかを以下のように表 示します。

- 緑:有効な MQA ファイルとして MQA を認識
- 青:MQA Studio ファイルとして MQA を認識。ファイルは完全に認証済み。アーティストがスタジオで承 認したものそのものをリスニングしています

#### MQA とは何か?

MQA は Meridian Audio 社が開発した録音・圧縮フォーマットです。また、録音された音楽を洗練された方法で デジタル化して記録するものです。記録されたファイルのサイズが小さく、音楽のダウンロードやストリーミング に適しています。通常、これまでの圧縮音楽ファイルのように音質を犠牲にしません。これはハイレゾの音楽外リ ーミングがついに現実のものとなったことを意味します。MQA はスタジオで録音された状態のまま楽曲を配信す ることが可能で、しかも膨大な伝送帯域を必要としません。

#### MQA はどのような仕組みか?

MQA はロスレスの 192kHz/24bit の PCM ファイルを 44.1kHz/24bit の PCM ファイルが必要とするスペー スへ音楽情報を折り畳んで収納することができます。実際には、MQA は 44kHz または 48kHz、24bit の FLAC や Apple Lossless ファイルで配信されます。

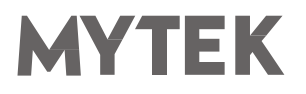

### <span id="page-12-0"></span>9. 仕様

#### アナログ

- アナログ出力端子 : TRS バランス出力 x2、RCA アンバランス出力 x2、ヘッドホン出力
- D/A 変換の解像度:PCM 32bit / DSD 256 (11.2 MHz)
- PCM サンプリング周波数:44.1 / 48 / 88.2 / 96 / 176.4 / 192 / 384 kHz
- ダイナミックレンジ:130dB
- 出力インピーダンス:75 Ohm

#### デジタル

- USB2.0 :384kHz のデータストリームに対応、 タイプB 端子、 ドライバー不要(Mac、Linux の場合)
- AES/EBU デジタル入力:XLR 端子、 最高 192 kHz/24bit、 DSD64 (DoP)
- TOSLINK 光デジタル入力:最高 192kHz (シングルワイヤー)、DSD64(DoP)
- S/PDIF 同軸デジタル入力 1、2:最高 192kHz(シングルワイヤー)、 DSD64 (DoP)

#### 一般

- USB コントロールパネルによる ファームウェア更新:ホームページから更新ファイル入手 可能、定期的な機能アップデート
- 電源:内蔵スイッチング電源ユニット、100 240 V AC
- 外部電源ユニット : 12V、 4 6 A
- 外形寸法 [W x H x D]:218 x 44 x 206 mm / 1U ハーフラックサイズ
- 重量:1.0 kg
- 製品保証:2 年間

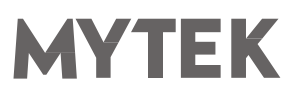

#### <span id="page-13-0"></span>10. 製品保証

全ての Liberty DAC は、出荷前に包括的な品質管理と完全なテストを受けています。購入日から 2 年間、製造上 の欠陥および製造に使用された材料に対し、Mytek は最初の購入者に対し、当該 Liberty DAC の保証を行いま す。

お客様の誤用、不正改造、事故による故障は、本保証の対象外となります。 明示的か黙示的かを問わず、他の一切の 保証を行いません。お使いの製品に問題があると思われる場合は、製品を購入された販売店にお問い合わせくだ さい。

この保証が適用されない場合でも、現時点までに製造されたすべてのユニットに対して、Mytek は修理サービスを 提供します。 Mytek 修理センターは、アメリカ合衆国、ニューヨーク市ブルックリンの Mytek 本社、ポーランド、 ワルシャワ市(Mytek EU Distribution Office)にあります。

# 安全に関する重要なお知らせ

- この説明書を読み、保管し、記述内容に従ってください。
- 本機の電源を入れる前に、すべての機器を接続してください。
- 本機を湿気、雨、液体にさらさないでください。
- 清掃する場合は、乾いた布のみご使用ください。
- 液体や異物が本機に混入した場合は、本機の電源を切り、電源からプラグを抜きます。 異物を除去するか 液体が完全に乾燥するまで、本機を操作しないでください。 ご不明な点がございましたら、Mytek Digital にご連絡ください。
- 換気口を塞がないでください。 メーカーの指示に従って設置してください。
- ラジエータ、ヒーター、ストーブ、その他の熱を発生する機器(アンプを含む)など、熱源の近くには設 置しないでください。
- 極性付き電源プラグまたはアース付き電源プラグの安全性を遵守してください。 極性付きプラグには 2 つ のブレードがあり、アース側が他方よりも広くなっています。 アース付きプラグには 2 つのブレードとア ースピンがあります。 この幅の広いブレードやアースピンは、安全のために用意されています。 付属する 電源ケーブルのプラグが壁コンセントに合わない場合は、古い壁コンセントを交換するために電気技師に 相談してください。
- 電源ケーブルを踏んだり、電源プラグ、コンセント、および電源ケーブルが機器から出る箇所で挟んだり しないようにしてください。
- メーカーが指定する付属品/アクセサリのみを使用してください。
- 機器をカートに載せて動かす際には、カートが転倒して怪我をしないようにご注意ください。
- 雷雨や長期間使用しないときは、本機の電源コードを抜いてください。
- すべての保守サービスは資格のあるサービス担当者に依頼してください。 電源ケーブルやプラグを破損し た、液体をこぼした、異物が混入した、本機を雨や湿気にさらしてしまった、正常に動作しなくなった、 本機を落下させてしまった場合など、本機が何らかの損傷を受けた場合には修理が必要です。

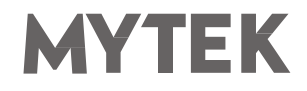

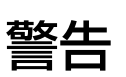

スピーカーやヘッドホンから過大な音圧が出ると、聴力障害の原因となります。 本機を安全にご使用いただくため、 過度の音圧レベルで長時間のリスニングを行わないでください。

For the customers in the U.S.A. (アメリカ合衆国在住のお客様へ)

This equipment has been tested and found to comply with the limits for a Class A digital device、 pursuant to Part 15 of the FCC Rules. These limits are designed to provide reasonable protection against harmful interference when the equipment is operated in a commercial environment. This equipment generates、 uses、 and can radiate radio frequency energy and、 if not installed and used in accordance with the instruction manual、 may cause harmful interference to radio communications.

You are cautioned that any changes or modifications not expressly approved in this manual could void your authority to operate this equipment.

All interface cables used to connect peripherals must be shielded in order to comply with the limits for a digital device pursuant to Subpart B of Part 15 of FCC Rules.

This device complies with Part 15 of the FCC Rules. Operation is subject to the following two conditions: (1) this device may not cause harmful interference 、 and (2) this device must accept any interference received、 including interference that may cause undesired operation.

この CE マーキング製品は、欧州共同体委員会が発行した EMC 指令に準拠しています。 この指令の遵守は、以下 の欧州規格への適合を意味します。

- EN55103-1:電磁障害(エミッション)
- EN55103-2:電磁感受性(イミュニティ)

この製品は、E1(住宅)、E2(商業および軽工業)、E3(都市の屋外)、E4(制御された EMC 環境、例えば TV スタジオ)の電磁環境での使用を目的としています。

#### 家庭での電気および電子機器の廃棄物の処分に関する情報

製品、説明書にこのマークが記載されている場合、寿命となった製品や付 属品を一般ゴミと一緒に廃棄することはできません。適切な廃棄処理によ って貴重な資源を節約し、人体に対して悪影響が生じることを防ぐことが できます。

有害物質を適切に処分して製品をリサイクルするために、ユーザーは電 気および電子機器廃棄物の回収に協力する義務があります。 詳細につい ては、地元の行政機関、廃棄物処理業者、または小売業者にお問い合わ せください。

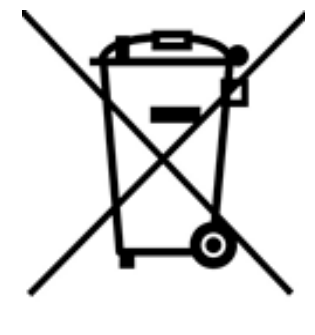

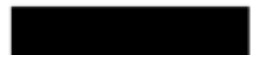

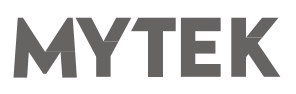

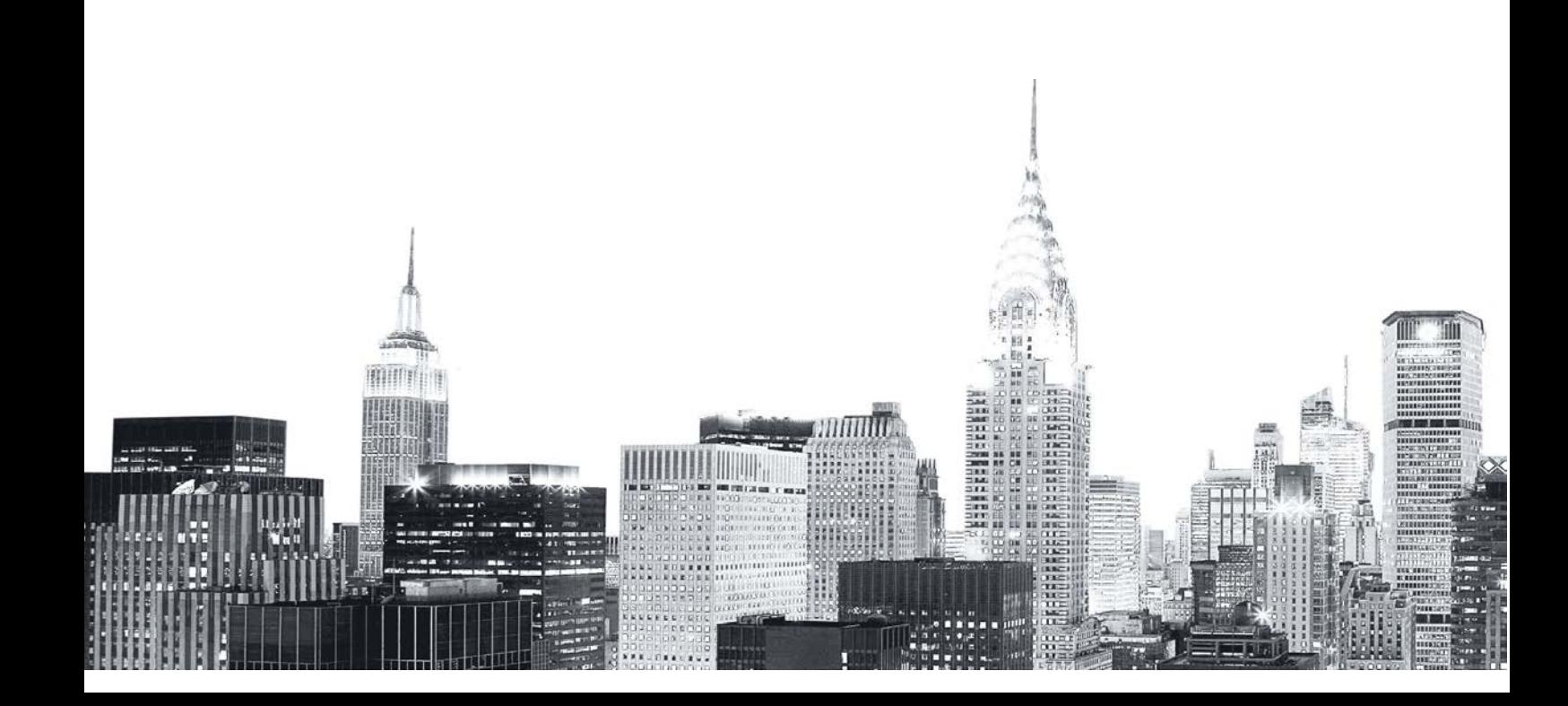